# 1.ソフトウェア更新ご利用上の注意

- ●ソフトウェア更新の通信料は、 4G(LTE/WiMAX 2+)回線を使用した場合は有料となります。 Wi-Fiのご使用をおすすめします。
- ●機内モードをON(チェックあり)に設定している場合はご利用になれません。
- ●海外でのご利用時など、データローミングを使用したソフトウェア更新はできません。
- ●電池残量が少ない場合や、更新途中で電池残量が不足すると、ソフトウェア更新に失敗 することがあります。十分に充電してからご利用ください。 ACアダプタ(別売)を使って充 電しながらご利用頂くことをおすすめします。
- ●電波状態をご確認ください。電波の受信状態が悪い場所では、ソフトウェア更新に失敗す ることがあります。
- ●ソフトウェアを更新しても、 AQUOS senseに登録された各種データ(電話帳、メール、 フォト、楽曲データなど)や設定情報は変更されません。 ただし、お客様のAQUOS senseの状態(故障・破損・水濡れ等)によっては データの保護ができない場合もございますので、あらかじめご了承願います。 また、更新前にデータのバックアップをされることをおすすめします。

# 2.ソフトウェア更新の手順について

- [1-1] ホーム画面より、[設定] ⇒ [システム] ⇒ [詳細設定] ⇒ [システムアップデート] を選択します。
- [1-2] ソフトウェア更新が可能な場合には、「システムアップデート利用可能」の画面が 表示されます。画面下部にある『ダウンロード』 を選択してダウンロードを実行します。
- [1-3] ソフトウェア更新用データのダウンロードが開始されます。
- [1-4] ダウンロードが完了後、画面下部のボタンが『今すぐ再起動』になりますので、 これを選択してインストールを実行します。 端末が再起動した後、『システムアップデートをインストールしています。』 の画面に 変わります。 インストールが終了すればソフトウェアの更新完了となります。

# 「**AQUOS sense**」ソフトウェア更新の操作手順について

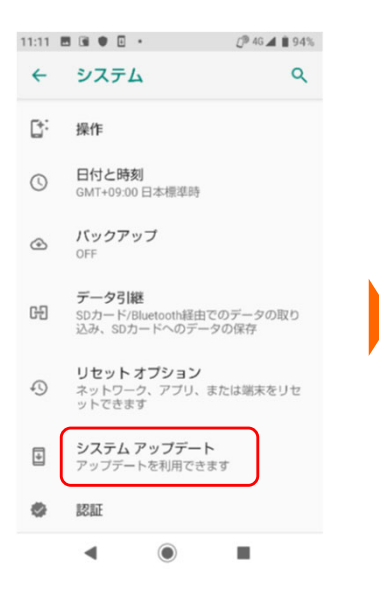

#### [1-1] [1-2] [1-3]

#### 11:13 **B G**  $\bullet$   $\bullet$  $\bigcirc$  4G  $\blacktriangle$  194% システムアップデート利用 可能

新しいソフトウェアのダウンロードが可能 

強化と、より快適にご利用いただくための はにと、あった高にこれがいたにくための<br>改善が適用されますので、ダウンロードと<br>更新の実施をお願いします。

#### ■注意事項 · Wi-Fi通信環境下での実行をお勧めしま  $\tau$ .

。。<br>・40%以上の電池残量が必要です。 ・アップデート中は110番、119番、118番<br>への電話も含め、メール送受信などすべて の機能は操作できません。

#### 更新サイズ: 第88 MB

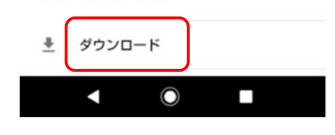

#### 11:15 **B** G  $\bullet$   $\bullet$ C<sup>®</sup> 4G **al ■ 93%** システム アップデートのダ ウンロード中...

新しいソフトウェアのダウンロードが可能

です。<br>ソフトウェア更新により、セキュリティの 。<br>強化と、より快適にご利用いただくための<br>改善が適用されますので、ダウンロードと **、「」。「」。」。」。**<br>更新の実施をお願いします。

#### ■注意事項

· Wi-Fi通信環境下での実行をお勧めしま  $\overline{d}$ .

· 40%以上の電池残量が必要です。 ・アップデート中は110番、119番、118番<br>への電話も含め、メール送受信などすべて の機能は操作できません。

更新サイズ: 3338 MB

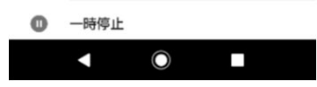

### [1-4]

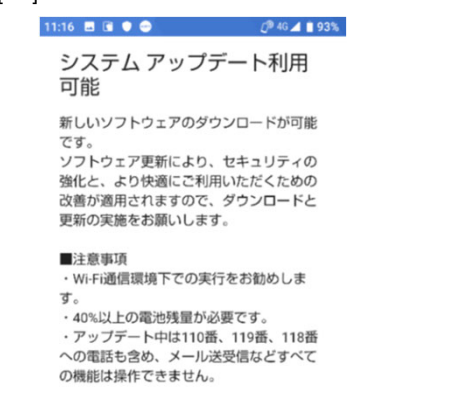

更新サイズ: (333) MB

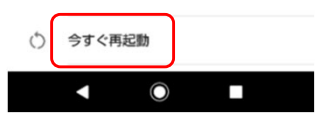

# 3.その他ご利用上の注意

### <ソフトウェア更新実行中は以下のことは行わないでください>

●ソフトウェアの更新中は移動しないでください。

# <ソフトウェア更新実行中にできない操作について>

- ●ソフトウェアの更新中は操作できません。
- ●110番(警察)、119番(消防機関)、118番(海上保安本部)へ電話をかけることもできません。 また、アラームなどの機能も動作しません。

# <ソフトウェア更新が実行できない場合等について>

- ●ソフトウェア更新に失敗すると、端末が使用できなくなる場合があります。 AQUOS senseが使用できなくなった場合はUQ mobile お客さまセンターまで お問い合わせください。
- ●ソフトウェア更新に失敗したときや中止されたときは、上記ご利用上の注意をご確認いただき、 ソフトウェア更新を実行し直してください。